# **OPTO 22 NETWORK LED DIMMER USER'S GUIDE**

**Form 2038-170420—April 2017**

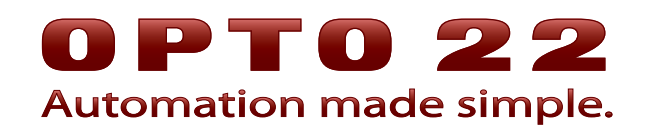

43044 Business Park Drive • Temecula • CA 92590-3614 Phone: 800-321-OPTO (6786) or 951-695-3000 Fax: 800-832-OPTO (6786) or 951-695-2712 www.opto22.com

#### **Product Support Services**

800-TEK-OPTO (835-6786) or 951-695-3080 Fax: 951-695-3017 Email: support@opto22.com Web: support.opto22.com

Opto 22 Network LED Dimmer User's Guide Form 2038-170420—April 2017

Copyright © 2012–2017 Opto 22. All rights reserved. Printed in the United States of America.

The information in this manual has been checked carefully and is believed to be accurate; however, Opto 22 assumes no responsibility for possible inaccuracies or omissions. Specifications are subject to change without notice.

Opto 22 warrants all of its products to be free from defects in material or workmanship for 30 months from the manufacturing date code. This warranty is limited to the original cost of the unit only and does not cover installation, labor, or any other contingent costs. Opto 22 I/O modules and solid-state relays with date codes of 1/96 or newer are guaranteed for life. This lifetime warranty excludes reed relay, SNAP serial communication modules, SNAP PID modules, and modules that contain mechanical contacts or switches. Opto 22 does not warrant any product, components, or parts not manufactured by Opto 22; for these items, the warranty from the original manufacturer applies. Refer to Opto 22 form 1042 for complete warranty information.

ActiveX, JScript, Microsoft, MS-DOS, VBScript, Visual Basic, Visual C++, Windows, and Windows Vista are either registered trademarks or trademarks of Microsoft Corporation in the United States and other countries. Linux is a registered trademark of Linus Torvalds. ARCNET is a registered trademark of Datapoint Corporation. Modbus is a registered trademark of Schneider Electric, licensed to the Modbus Organization, Inc. Wiegand is a registered trademark of Sensor Engineering Corporation. Allen-Bradley, CompactLogix, ControlLogix, MicroLogix, SLC, and RSLogix are either registered trademarks or trademarks of Rockwell Automation. CIP and EtherNet/IP are trademarks of ODVA. Raspberry Pi is a trademark of the Raspberry Pi Foundation.

groov includes software developed by the OpenSSL Project for use in the OpenSSL Toolkit. (http://www.openssl.org)

All other brand or product names are trademarks or registered trademarks of their respective companies or organizations.

Opto 22 Automation Made Simple.

Wired+Wireless controllers and brains are licensed under one or more of the following patents: U.S. Patent No(s). 5282222, RE37802, 6963617; Canadian Patent No. 2064975; European Patent No. 1142245; French Patent No. 1142245; British Patent No. 1142245; Japanese Patent No. 2002535925A; German Patent No. 60011224.

Opto 22 FactoryFloor, groov, Optomux, and Pamux are registered trademarks of Opto 22. Generation 4, groov Server, ioControl, ioDisplay, ioManager, ioProject, ioUtilities, mistic, Nvio, Nvio.net Web Portal, OptoConnect, OptoControl, OptoDataLink, OptoDisplay, OptoEMU, OptoEMU Sensor, OptoEMU Server, OptoOPCServer, OptoScript, OptoServer, OptoTerminal, OptoUtilities, PAC Control, PAC Display, PAC Manager, PAC Project, PAC Project Basic, PAC Project Professional, SNAP Ethernet I/O, SNAP I/O, SNAP OEM I/O, SNAP PAC System, SNAP Simple I/O, SNAP Ultimate I/O, and Wired+Wireless are trademarks of Opto 22.

# **Table of Contents**

# 0PT022

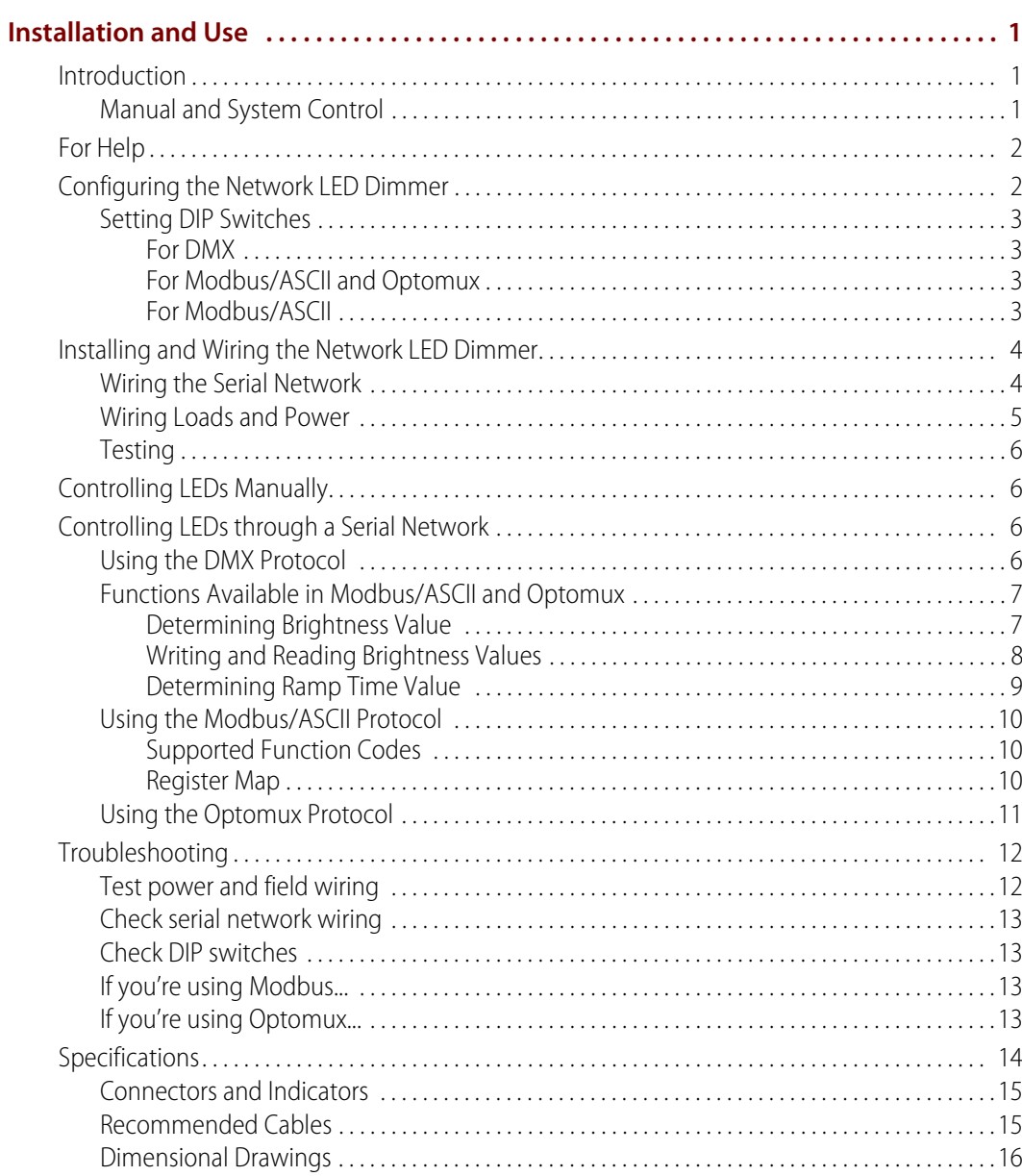

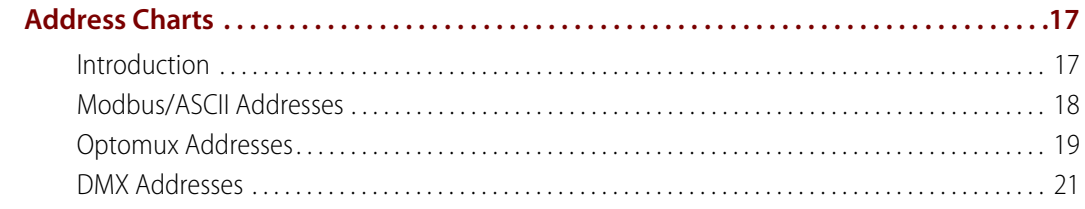

# <span id="page-4-0"></span>**Installation and Use**

# <span id="page-4-1"></span>**Introduction**

The Opto 22 Network LED Dimmer is a constant voltage PWM (pulse width modulation) dimmer that controls light-emitting diodes (LEDs).

The Network LED Dimmer is suitable for 12/24 VDC constant voltage LED assemblies: lamps, bulbs, strips, bars, and rope. It can also be used for other resistive-type loads.

Pulse width modulation provides linear dimming with minimal color shift and no flicker. The Network LED Dimmer acts by controlling the amount of power sent to the LEDs, rapidly changing the state from on to off. This high switching frequency makes dimming efficient and effective for LEDs.

The Network LED Dimmer includes a serial communications port, a test pushbutton, and two external indicator lights.

# <span id="page-4-2"></span>**Manual and System Control**

With the Network LED Dimmer, you can control LEDs either manually or through a serial network, to incorporate LED control into existing building, automation, and lighting control systems.

- **•** For manual control, use a momentary pushbutton wired to the dimmer. A test pushbutton is also built into the unit.
- **•** For system control, use one of these standard serial protocols: DMX512-A, Modbus/ASCII, or Optomux.

The Network LED Dimmer uses an RS-485 serial network, and up to 128 dimmers can be on the same serial link (total for all protocols).

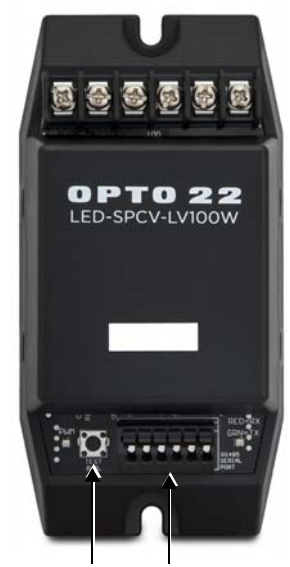

Test pushbutton Serial port

# <span id="page-5-0"></span>**For Help**

If you have difficulty using the Network LED Dimmer and cannot find the help you need in this user's guide, contact Opto 22 Product Support:

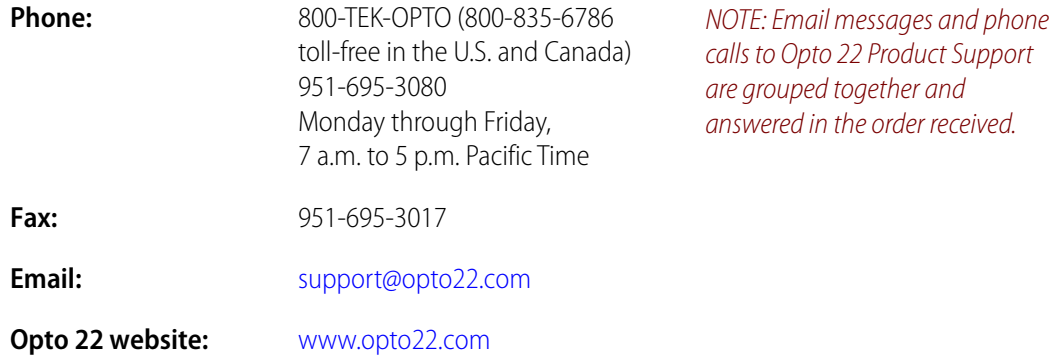

# <span id="page-5-1"></span>**Configuring the Network LED Dimmer**

#### NOTE: If you are using the Network LED Dimmer for manual control only, skip this section. Go to [page 4.](#page-7-0)

Before you install the Network LED Dimmer for use on a serial network, you'll need to know:

- **•** Protocol you'll be using: DMX, Modbus/ASCII, or Optomux
- **•** Address for the dimmer on the serial network
- **•** Position of the dimmer on the network: is it the last physical device on the link?
- **•** For Modbus, parity and baud rate
- **•** For Optomux, baud rate
- **1.** Hold the dimmer with the screw wiring connectors at the top and the serial connector at the bottom, as shown.
- **2.** Open the Network LED Dimmer's case by squeezing the sides and lifting off the cover. Avoid touching the circuit board.
- **3.** Use the two red blocks of white DIP switches to set protocol, address, termination, and parity and baud rate (if applicable).

#### **IMPORTANT:** Ignore on/off indications on the DIP switches. Hold the Dimmer as shown and follow diagrams to set the switches.

- **4.** To determine the correct switch settings, use one of the following:
	- If you have a smart phone or tablet, scan the QR code that's on the inside of the Dimmer's cover and follow the link. Tap Configuring > Set Configuration.
	- Or go to [op22.co/LED-SPCV-LV100W a](http://op22.co/LED-SPCV-LV100W)nd choose Configuring > Set Configuration.

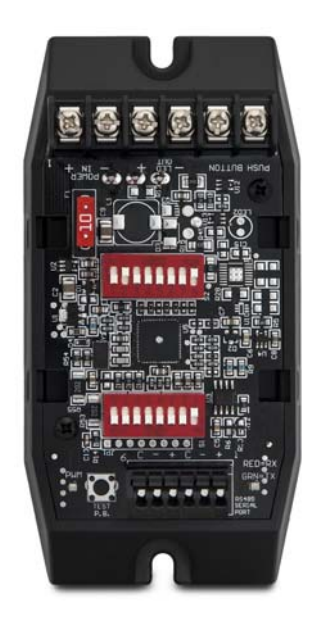

– Or use the DIP switch diagrams on the following page and in the appendix.

<span id="page-6-4"></span><span id="page-6-0"></span>**5.** When you have finished setting DIP switches, continue with "Installing and Wiring the Network [LED Dimmer" on page 4.](#page-7-0)

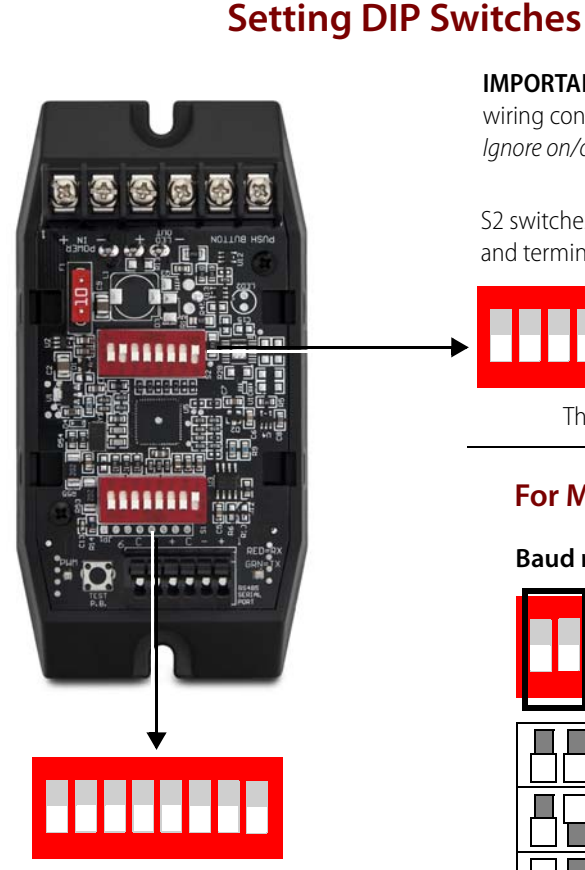

S1 switches determine address and parity.

Parity applies to Modbus/ASCII only. For addresses, see [page 17](#page-20-2).

#### <span id="page-6-3"></span>**For Modbus/ASCII**

#### **Parity switch**

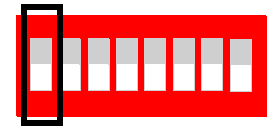

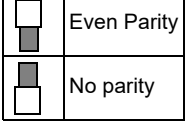

**IMPORTANT:** Make sure you hold the Network LED Dimmer with the screw wiring connectors at the top and the serial connector at the bottom. Ignore on/off indications on the switches and follow diagrams below.

S2 switches determine baud rate, protocol, and termination. See details below.

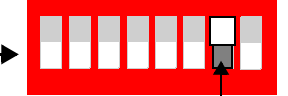

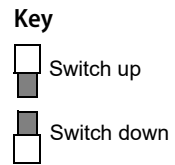

This switch must be up in all cases.

#### <span id="page-6-2"></span>**For Modbus/ASCII and Optomux**

#### **Baud rate switches** Protocol switches

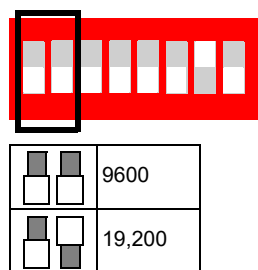

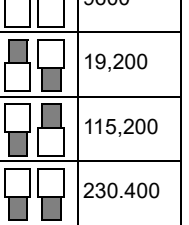

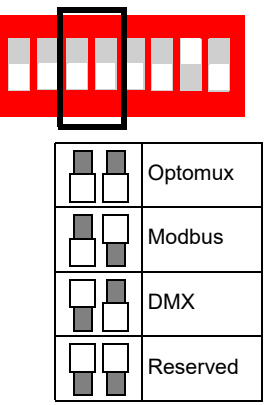

#### **Termination switch**

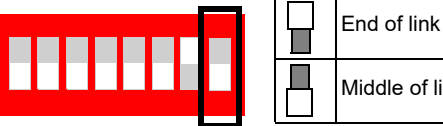

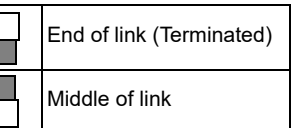

<span id="page-6-1"></span>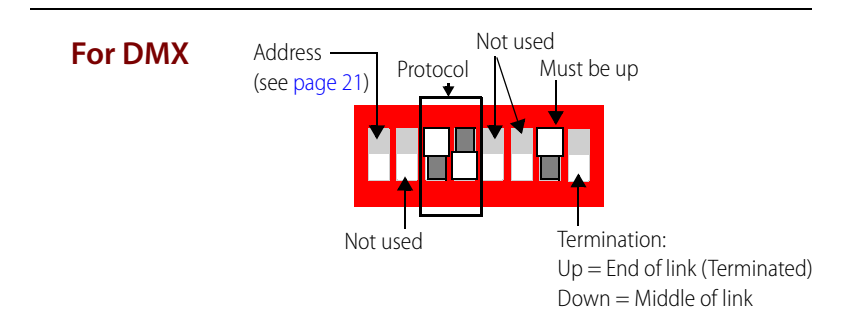

# <span id="page-7-0"></span>**Installing and Wiring the Network LED Dimmer**

**1.** Determine where you want to mount the dimmer.

NOTE: In order to meet maximum output power specs, the dimmer must be mounted on a flat, thermally conductive surface (for example, steel or aluminum).

**2.** Using two #8 or #10 screws suited to the mounting surface's construction, install the dimmer through the screw holes on each end (see dimensional diagram on [page 16](#page-19-0)).

# <span id="page-7-1"></span>**Wiring the Serial Network**

**1.** For all serial networks (DMX, Modbus/ASCII, and Optomux), use one set of three terminals on the serial connector as shown in the "Network Connections" diagram, below. If the dimmer is in the middle of the serial link, use the other set of three terminals for daisy chaining to the next device. If you are using DMX, use connector adapters as necessary to connect the dimmer to a DMX cable

See ["Recommended Cables" on page 15](#page-18-1).

- **2.** Terminate the devices at both ends of the RS-485 link, typically at the light controller (the master) and at the last dimmer. If a Network LED Dimmer is at an end, set its termination DIP switch as shown in ["Setting DIP Switches" on page 3](#page-6-0).
- **3.** Bias the network at one location only (typically the master).

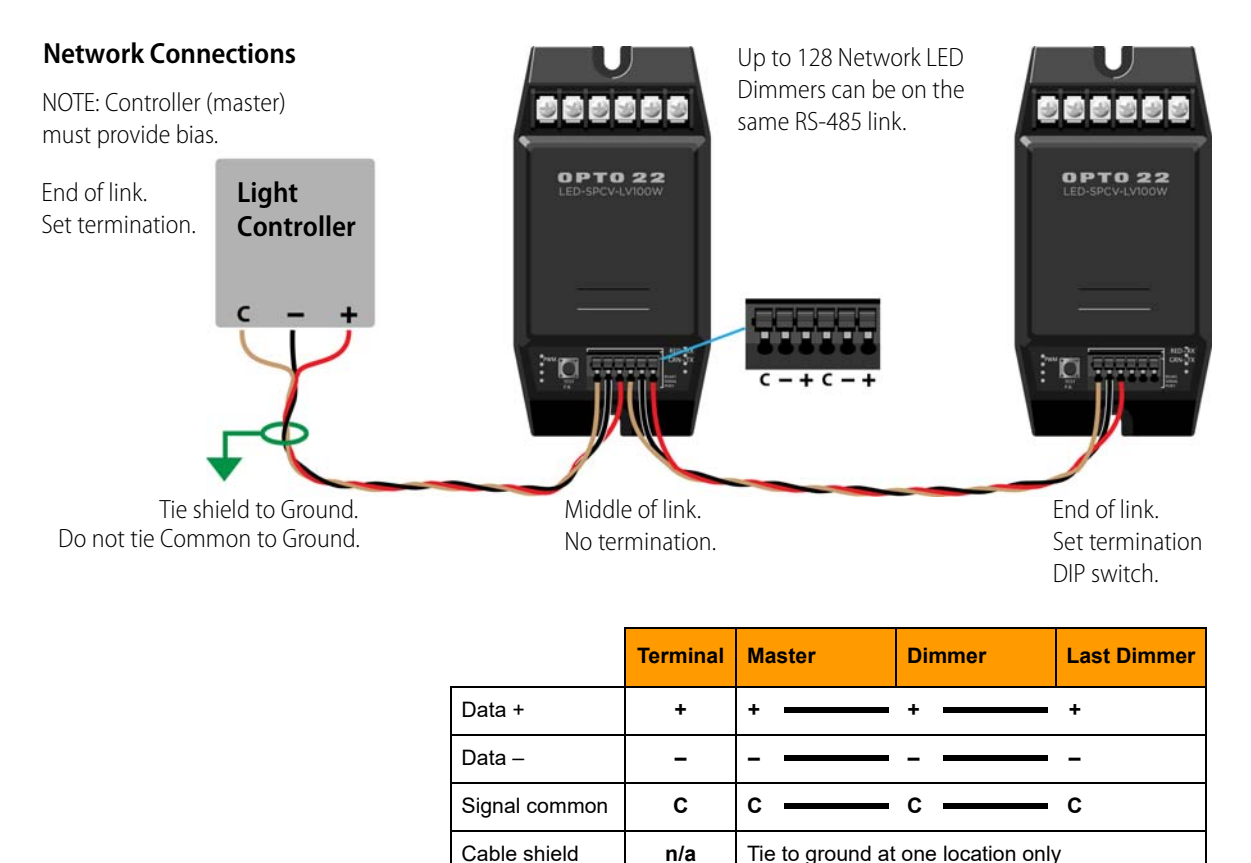

#### **Connection to DMX Cable**

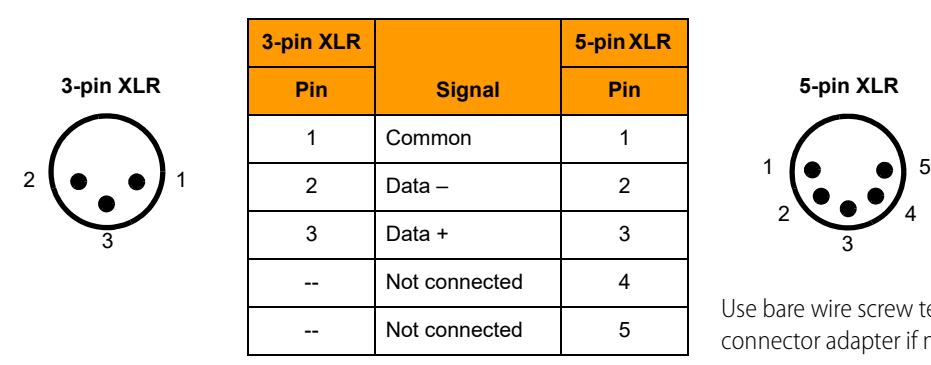

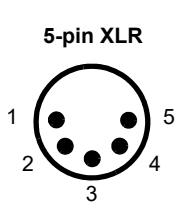

Use bare wire screw terminal to XLR connector adapter if necessary.

## <span id="page-8-0"></span>**Wiring Loads and Power**

- **1.** Wire the middle two screw connectors to the LED load as shown in the diagram below.
- **2.** If you are using a separate momentary pushbutton (typically a doorbell or other simple normally open pushbutton), wire it to the two screw connectors as shown.
- **3.** Wire a 12 or 24 VDC power supply to the other two screw connectors.

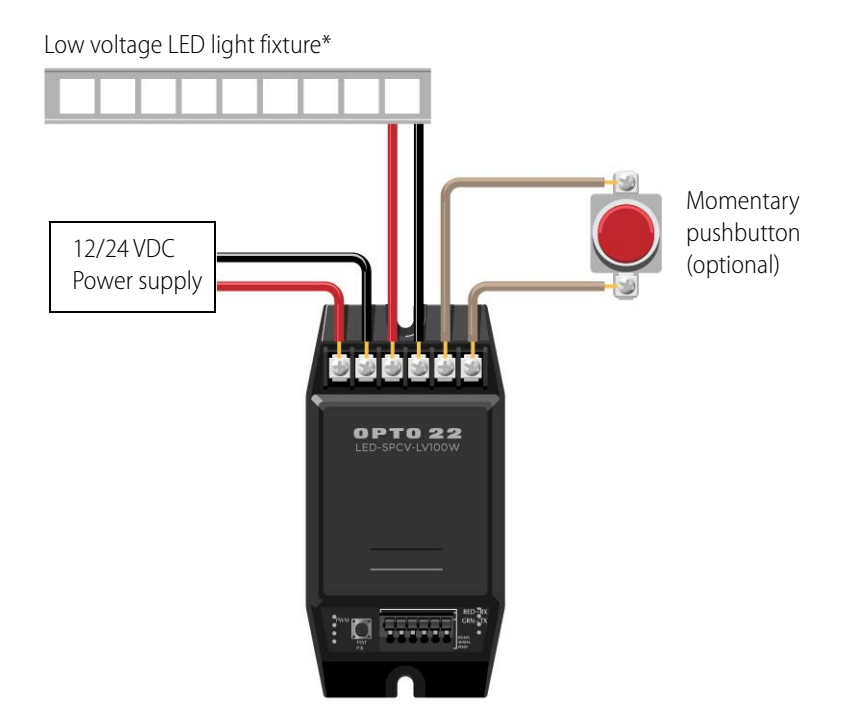

\* NOTE: Pre-manufactured LED light fixtures have a resistor built in. If you are building your own assembly from LED components, you must include an appropriate resistor.

# <span id="page-9-0"></span>**Testing**

**1.** Test the unit by pressing the built-in test pushbutton:

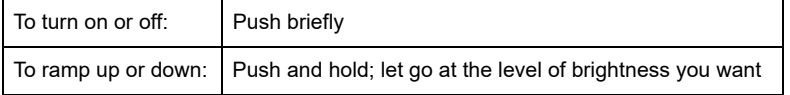

Once you have ramped to the level you want, you can push briefly to turn LEDs off. When you push again to turn them back on, the setting is retained and they will be at the same level of brightness you set before.

**2.** When you have finished wiring and testing, carefully set the dimmer's cover back in place and snap it closed.

# <span id="page-9-1"></span>**Controlling LEDs Manually**

The built-in pushbutton on the Network LED Dimmer provides manual control for testing connections.

For manual control beyond testing, you can wire your own momentary, normally open pushbutton to the dimmer. Typical pushbuttons that work with the Network LED Dimmer are doorbells or similar simple pushbuttons. See ["Wiring Loads and Power" on page 5](#page-8-0) for a wiring diagram.

# <span id="page-9-2"></span>**Controlling LEDs through a Serial Network**

You can control LEDs with the Network LED Dimmer using any of three serial protocols:

- **•** DMX—See [page 6](#page-9-3).
- **•** Modbus/ASCII—See [page 10.](#page-13-0)
- **•** Optomux—See [page 11.](#page-14-0)

#### <span id="page-9-3"></span>**Using the DMX Protocol**

The Network LED Dimmer supports the DMX512-A protocol over serial.

**IMPORTANT:** The Opto 22 Network LED Dimmer is a single-channel dimmer, so it occupies just one slot. (A slot is any one of the data bytes within the DMX packet.)

For details on the DMX protocol, visit <http://www.opendmx.net/index.php/DMX512-A>. The Protocol and Timings sections may be especially useful.

#### <span id="page-10-0"></span>**Functions Available in Modbus/ASCII and Optomux**

If you're using Modbus or Optomux protocols with the Network LED Dimmer, you have five functions available:

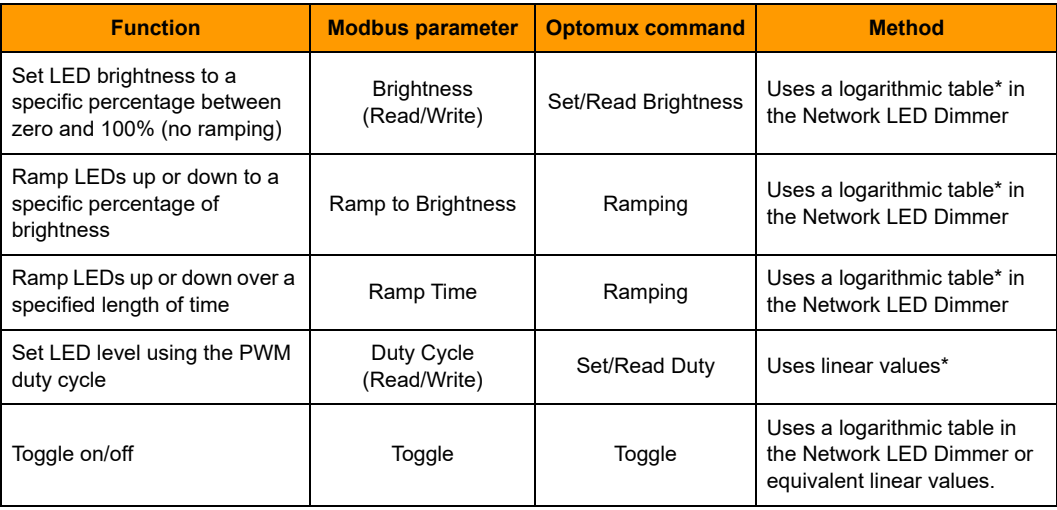

\*The human eye sees light logarithmically, so the logarithmic table is designed to produce the effect the human eye expects. For example, if brightness is set at 50%, the human eye will perceive LEDs to be halfway to full brightness. The PWM duty cycle uses linear values, however; a 50% duty cycle will not necessarily appear to the eye as halfway to full brightness.

The logarithmic table for Brightness goes from 0 to 255. Zero represents no brightness (LEDs off) and 255 represents full brightness (LEDs fully lit). A value of 127 represents 50% brightness.

Linear values in the PWM duty cycle go from 0 to 32,767 (essentially, they are counts). A value of 16,383 represents a 50% duty cycle (which is not the same as 50% brightness).

Most applications will use the logarithmic table, but the duty cycle is available if you need this low-level control.

#### <span id="page-10-1"></span>**Determining Brightness Value**

**IMPORTANT:** Brightness values are 16-bit values with the lower 8 bit (the least significant byte) set to 0. The Dimmer ignores the lower 8 bits; that is, it treats them like zeros.

The reason values are in the most signifcant instead of the least significant byte is for future development. We'll be able to offer greater resolution in the future and still keep existing code working correctly.

Brightness values range from 0–255. A value of 0 means LEDs are off. A value of 255 means LEDs are fully on. To determine the brightness value to use:

$$
\frac{\text{Target\%} \times 255 \times 256}{100} = \text{Brightness value}
$$

Example: Suppose you want to set LEDs to 35% brightness:

$$
\frac{35 * 255 * 256}{100} = 22848 \text{ (dec)} = 5940 \text{ (hex)}
$$

Because the Dimmer ignores the lower 8 bits, it will use a hex value of 5900.

See the following page for values to use.

#### <span id="page-11-0"></span>**Writing and Reading Brightness Values**

The following table shows the values to use when writing or reading brightness.

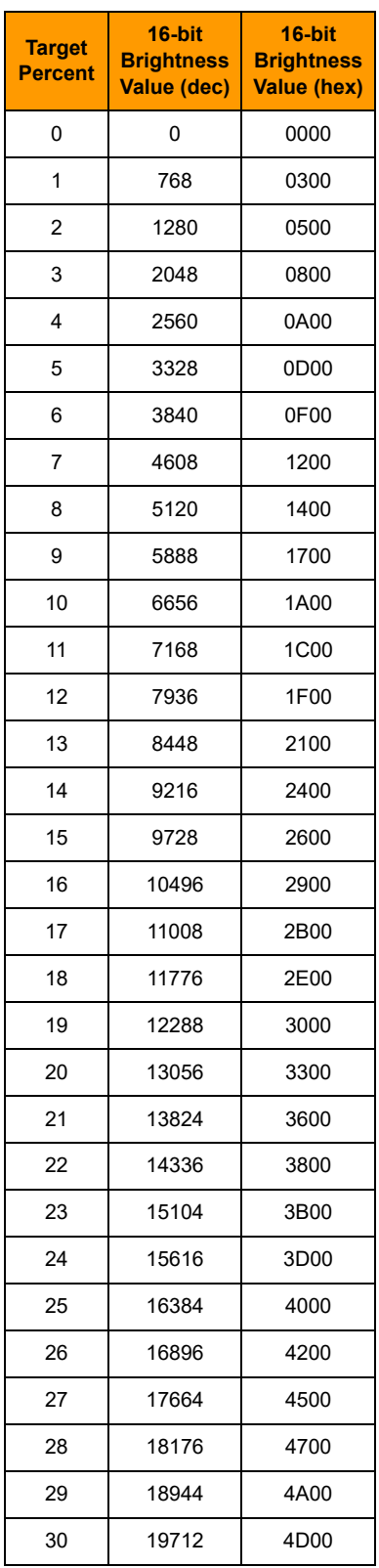

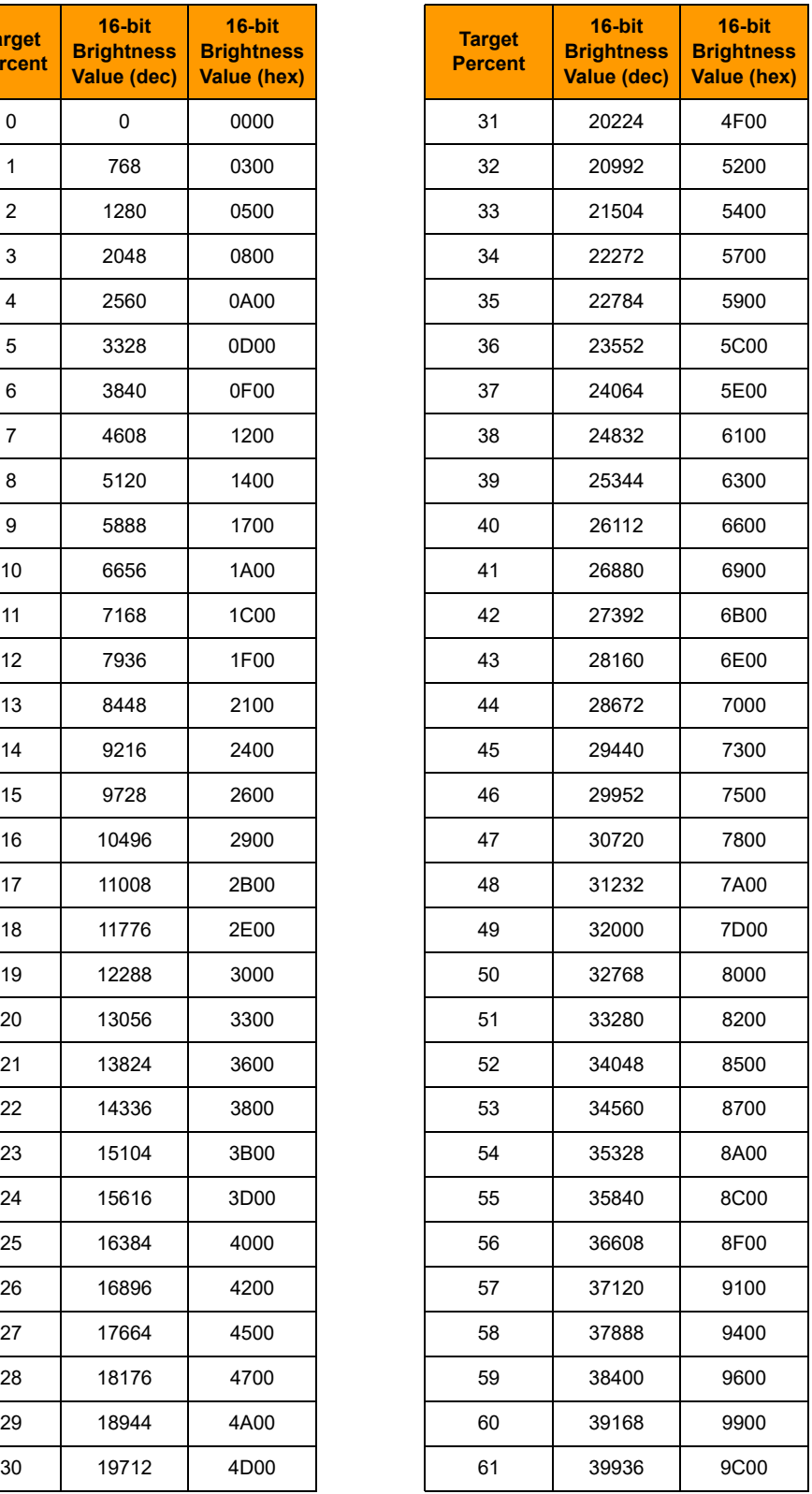

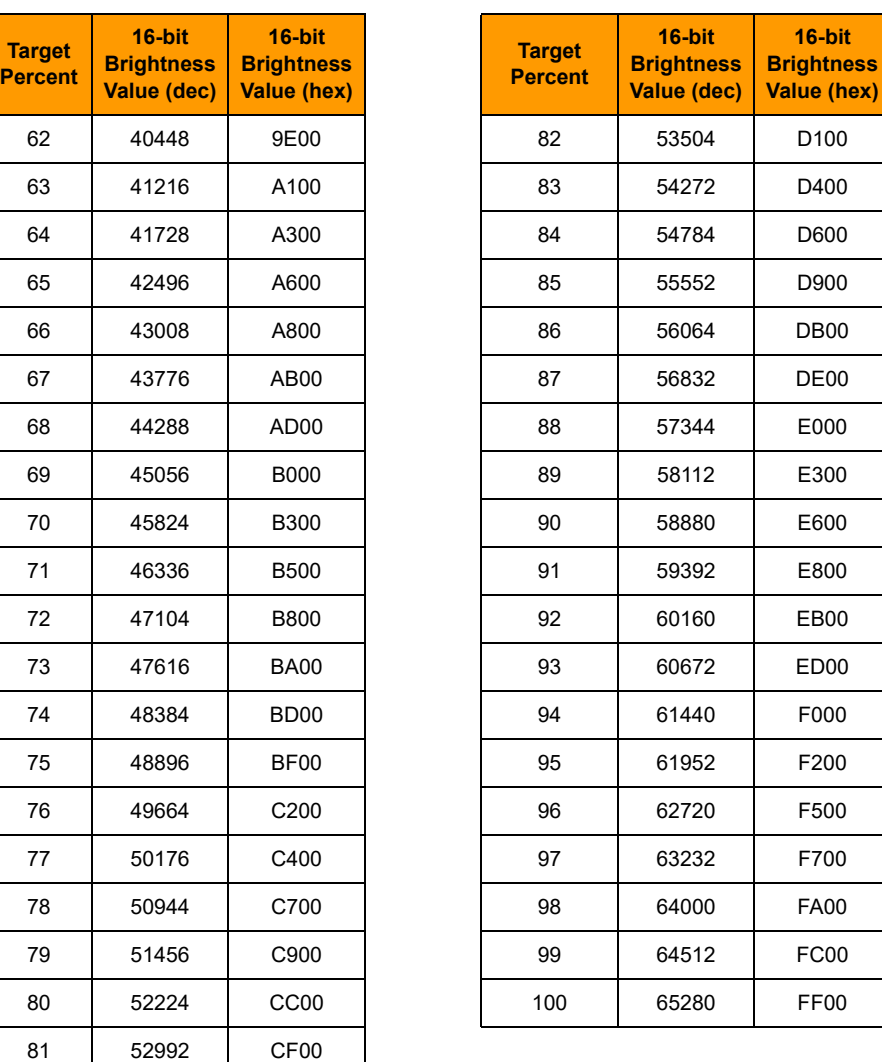

#### <span id="page-12-0"></span>**Determining Ramp Time Value**

Ramp Time values range from 0–255, equivalent to 0.262 - 66.8 seconds. By default, Ramp Time is set to 12 decimal (0x0C).

- **•** A value of 0 sets Ramp Time to the default.
- **•** Values 1–255 set the (full-scale ramp time in milliseconds)/256. Regardless of the value, ramping logic will update LED brightness no more than once per PWM Period (4.2 ms).

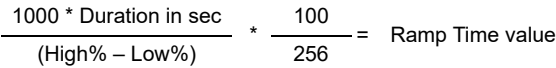

Example 1: Suppose you want to ramp LEDs up from 0% to 100% brightness in 10 seconds:

$$
\frac{1000 \times 10}{100} \times \frac{100}{256} = \frac{10,000}{100} \times \frac{100}{256} = 39 \text{ decimal (0x27)}
$$

Example 2: Ramp LEDs down from 100% to 25% brightness in 30 seconds:

$$
\frac{1000*30}{75} \times \frac{100}{256} = \frac{30,000}{75} \times \frac{100}{256} = 156 \text{ decimal (0x9C)}
$$

#### <span id="page-13-0"></span>**Using the Modbus/ASCII Protocol**

The Network LED Dimmer supports Modbus ASCII mode and acts as a slave on the Modbus network. For details on the Modbus protocol, see the Modbus over Serial Line Specification and Implementation Guide at [http://www.Modbus.org/.](http://www.Modbus.org/)

The bit sequence in Modbus ASCII mode is:

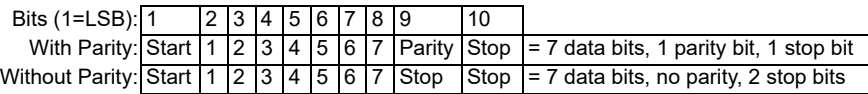

#### <span id="page-13-1"></span>**Supported Function Codes**

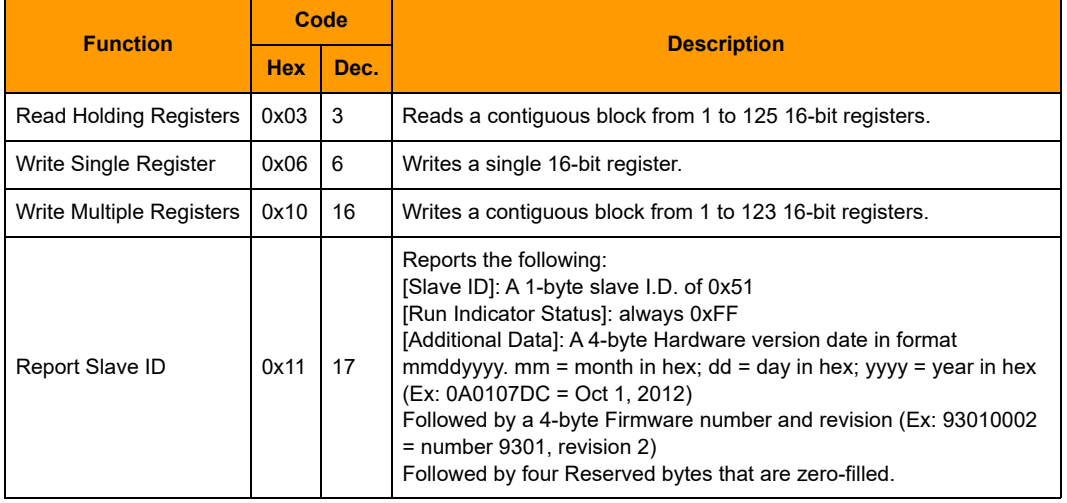

#### <span id="page-13-2"></span>**Register Map**

NOTE: The Dimmer has only one channel. However, you can still read and write to register numbers 2–16, for example, in order to use Read Holding Registers (0x03) and Write Multiple Registers (0x10). If you are writing, the Dimmer ignores any data for the additional register numbers (2–16 in this example); if reading, 0x0000 is returned for each register except the first one.

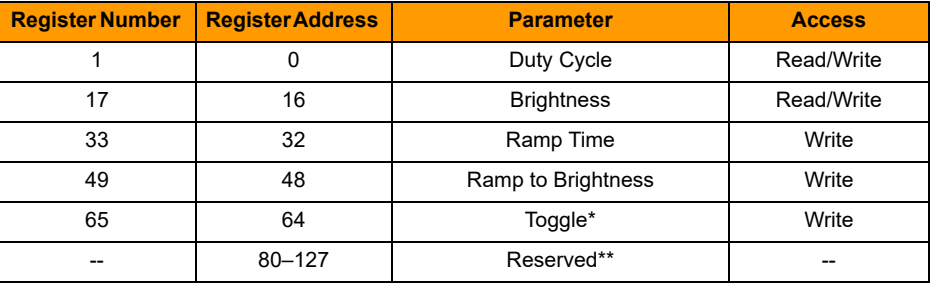

\* Any write to this register causes a toggle. The value written doesn't matter.

\*\* Register Addresses 80 - 127 are reserved. Reading or writing to these registers will result in an exception response (Illegal Data Address, code 0x02).

For details on using the Duty Cycle, Brightness, Ramp Step Time, and Ramp to Brightness parameters, see ["Functions Available in Modbus/ASCII and Optomux" on page 7](#page-10-0).

## <span id="page-14-0"></span>**Using the Optomux Protocol**

The Network LED Dimmer supports the Optomux protocol in ASCII mode.

NOTE: The Network LED Dimmer supports a 2-wire RS-485 link and 2-pass mode only. There are no options for 4-wire or 4-pass mode.

The bit sequence in Optomux ASCII mode is:

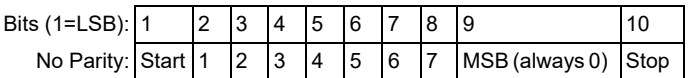

For further details of the Optomux protocol, see the [Optomux Protocol Guide](http://www.opto22.com/site/documents/doc_drilldown.aspx?aid=1941) (form 1572).

The Optomux commands shown in the following table can be used for the Network LED Dimmer. For PC-based drivers to communicate using the Optomux protocol from your Windows-based application, see the [OptoDriver Toolkit,](http://www.opto22.com/site/downloads/dl_drilldown.aspx?aid=622) a free developer toolkit available on our website.

**•** The **[positions]** field can vary depending on the command. Because the Network LED Dimmer has a single channel, the referenced position must be 0x0001.

**NOTE:** If you are using the Optomux driver, send 0 for [positions]. Since the Dimmer has only one channel, it is channel 0 in the driver.

- **•** All examples assume a Network LED Dimmer address of 0x80.
- **•** In examples, checksum is shown when known, or question marks (??) are used as placeholders.
- **•** Values beginning with 0x indicate hex value: for example, 0x01 is hex 01.
- **•** For details on using Duty, Brightness, and Ramping, see ["Functions Available in Modbus/ASCII](#page-10-0)  [and Optomux" on page 7.](#page-10-0)

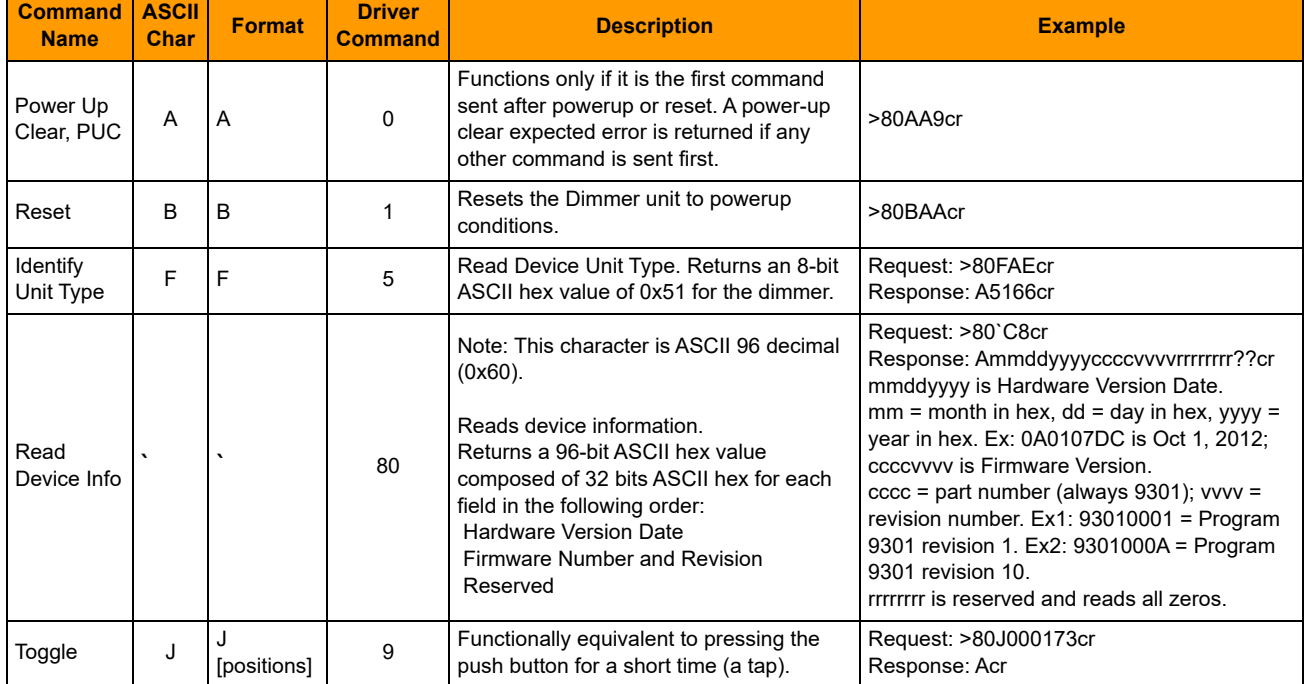

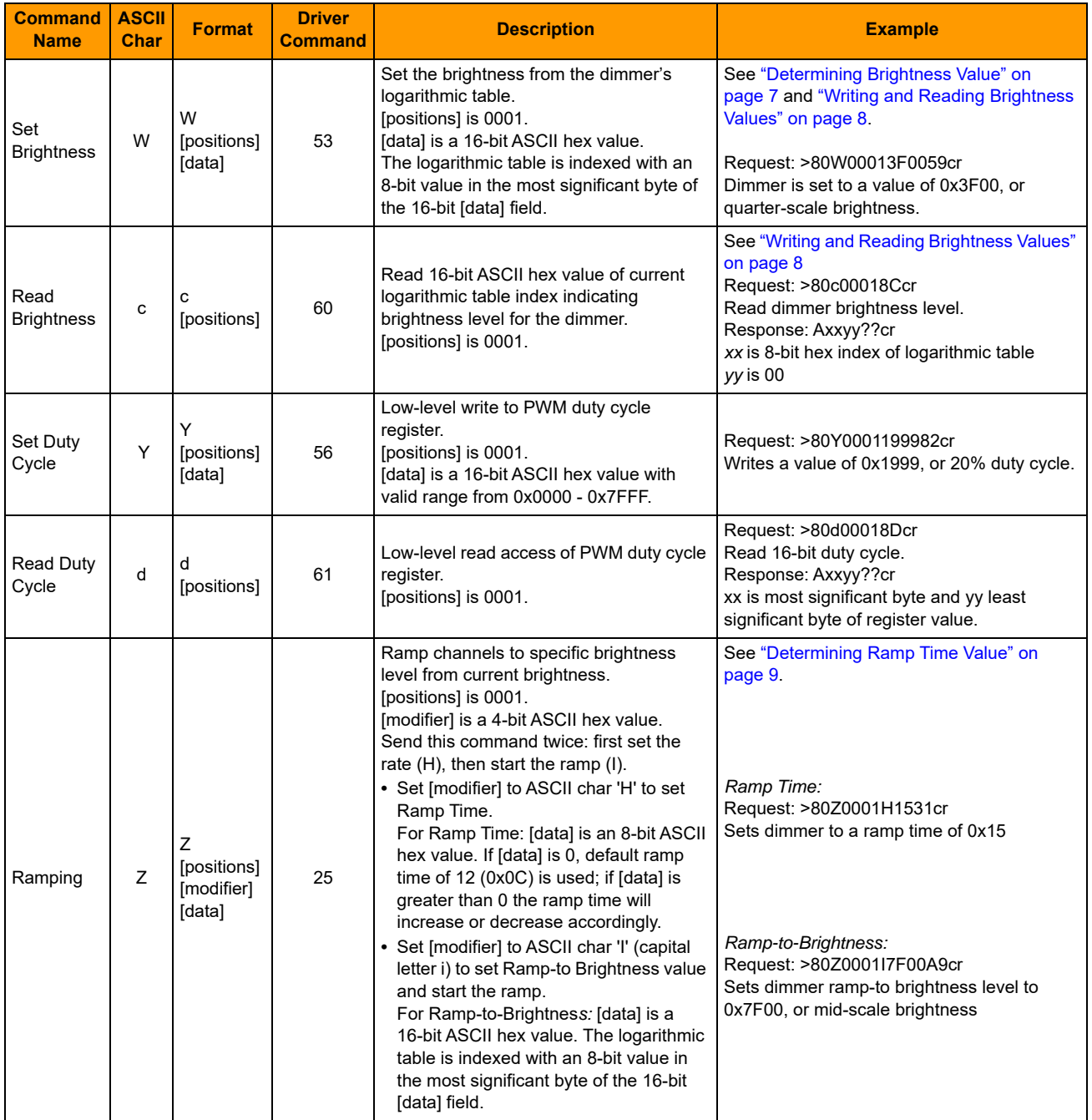

# <span id="page-15-0"></span>**Troubleshooting**

If the Network LED Dimmer isn't responding in the way you expect, try these suggestions.

# <span id="page-15-1"></span>**Test power and field wiring**

Once you have wiring connected, test the unit using the built-in pushbutton. See ["Connectors and](#page-18-0)  [Indicators" on page 15](#page-18-0) for the pushbutton's location.

- **•** If your LEDs don't turn on when you press the pushbutton, check the voltage connected to the Dimmer and check wiring to the LEDs.
- **•** If your LEDs do turn on, then you know that wiring is correct.

## <span id="page-16-0"></span>**Check serial network wiring**

Remember that:

- **•** The light controller (master) must provide bias.
- **•** The first and last devices on the serial link must be terminated.
- **•** A maximum of 128 Opto 22 Network LED Dimmers can be on one serial link.

#### <span id="page-16-1"></span>**Check DIP switches**

Verify that DIP switches are set correctly for the unit's address, position on link, and other communication settings. The easiest way to check settings is:

- **•** If you have a smart phone or tablet, scan the QR code that's on the inside of the Dimmer's cover and follow the link. Tap Configuring > Get Current Configuration.
- **•** Or go to [op22.co/LED-SPCV-LV100W](http://op22.co/LED-SPCV-LV100W) and choose Configuring > Get Current Configuration.

Set the switches so they look like yours, then click the button to verify configuration.

## <span id="page-16-2"></span>**If you're using Modbus...**

To find out if communication is successful, check for errors or Modbus exception responses.

Remember that Modbus register numbers are different from register addresses. Register numbers start with 1; the corresponding register addresses start with 0. If you suspect this might be the issue, try offsetting by one and see if that fixes it.

## <span id="page-16-3"></span>**If you're using Optomux...**

Since the Network LED Dimmer is a single-channel unit, the referenced position for the [positions] field must be 0x0001.

If you're using Opto 22's Optomux driver with the Dimmer, use a zero for position. The driver automatically puts the correct 0x0001 value into the string.

# <span id="page-17-0"></span>**Specifications**

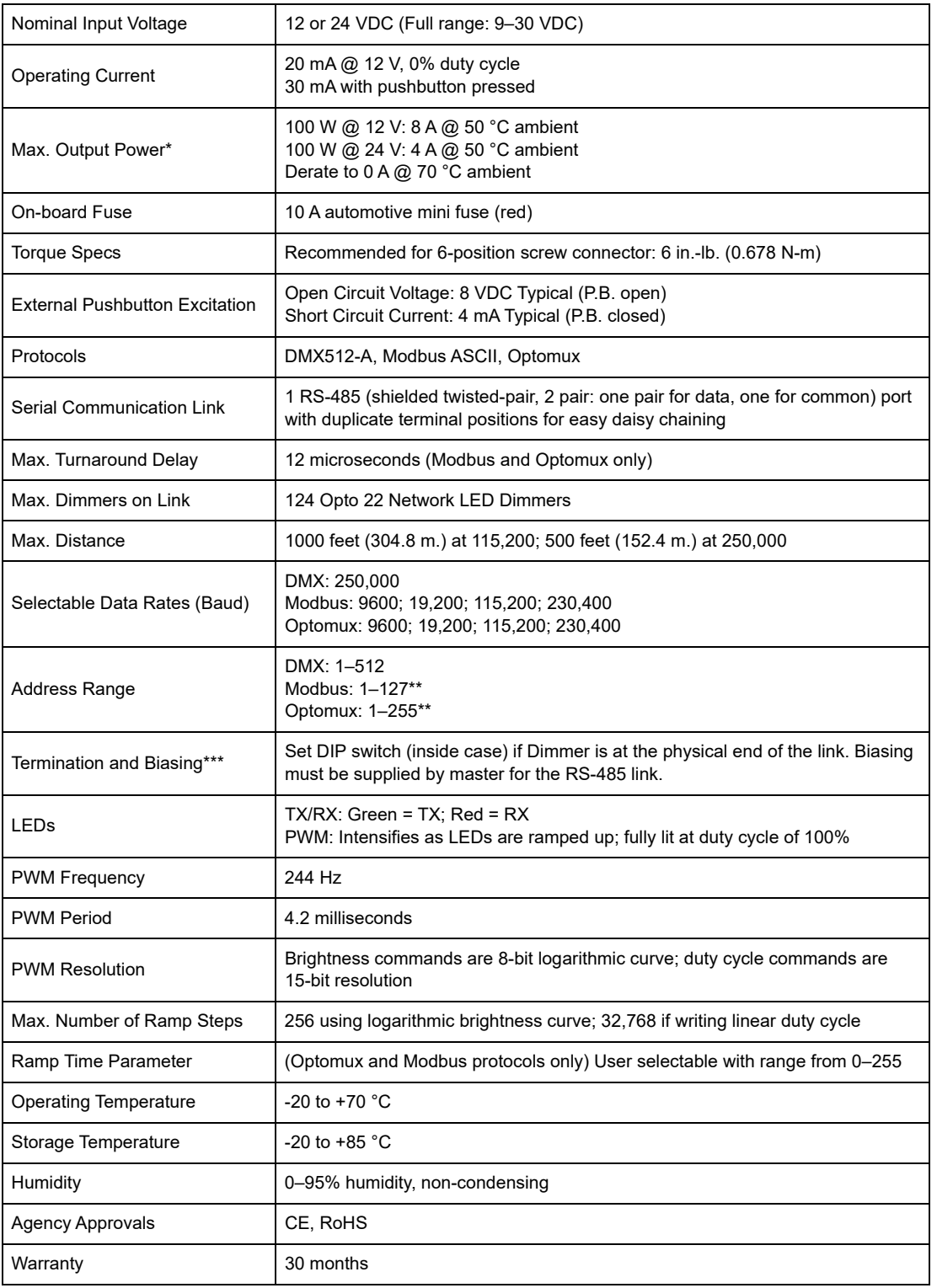

\*For rated power, mount to a flat, thermally conductive surface (steel, aluminum).

\*\*Do not use address 0; it is the broadcast address.

\*\*\*Both ends of the physical link must be terminated. Master must supply bias.

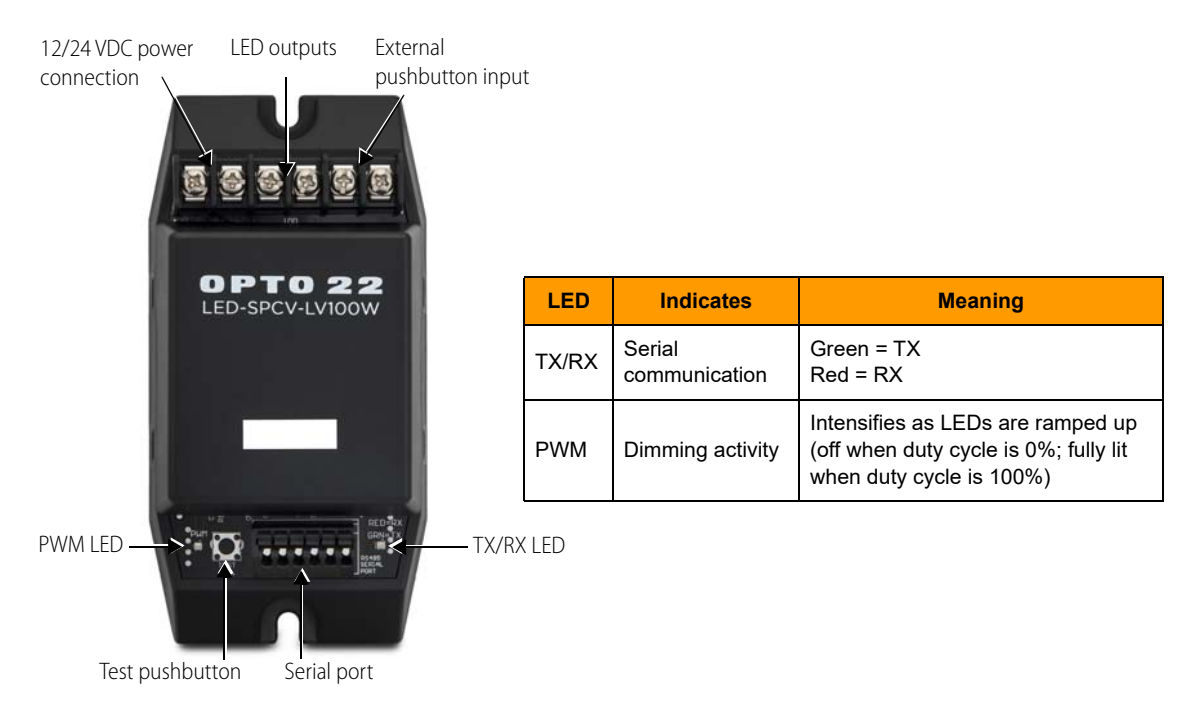

# <span id="page-18-0"></span>**Connectors and Indicators**

# <span id="page-18-1"></span>**Recommended Cables**

The following cables are recommended for RS-485 serial communications. Other cables may be used, but keep in mind that low capacitance (less than 15 pF/ft.) is important for high-speed digital communication links. The cables listed below are all 24-gauge, 7x32 stranded, with 100-ohm nominal impedance and a capacitance of 12.5 pF/ft.

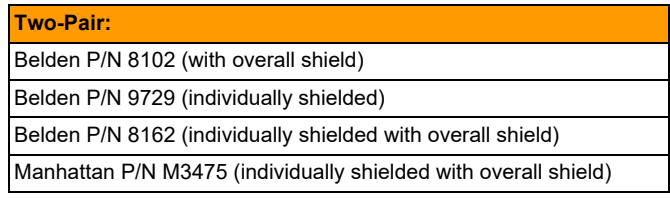

Use one pair for data (+/–) and the other for signal common. Connect the shield to ground. Do not connect common to ground.

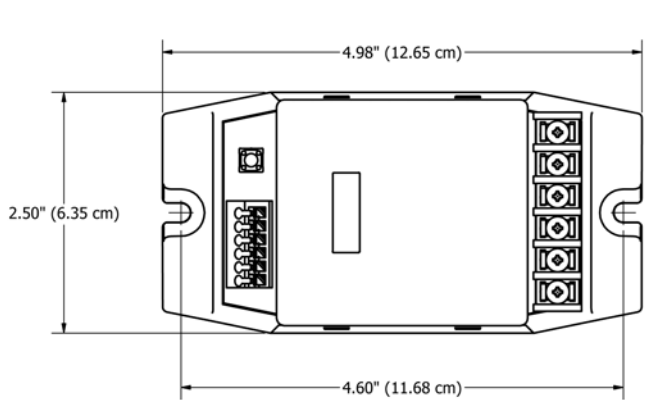

# <span id="page-19-0"></span>**Dimensional Drawings**

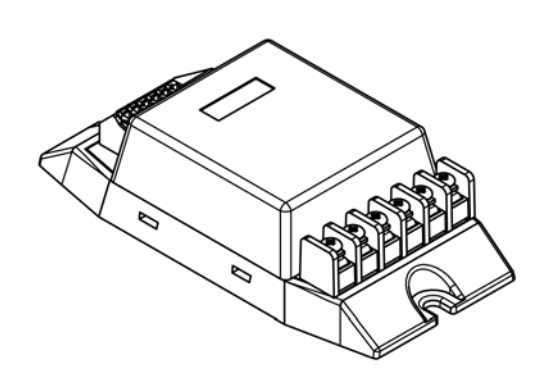

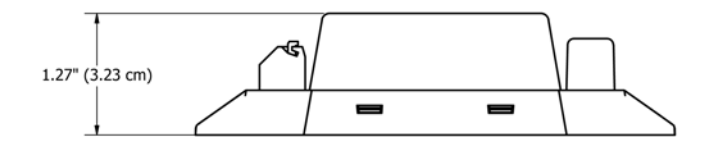

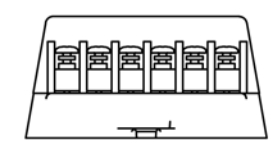

# <span id="page-20-0"></span>**Address Charts**

# <span id="page-20-2"></span><span id="page-20-1"></span>**Introduction**

This appendix shows how to set the serial network address of the Network LED Dimmer using its DIP switches. An even easier way to find out addresses is to use the online configurator:

- **•** If you have a smartphone or tablet, scan the QR code that's on the inside of the Dimmer's cover and follow the link. Tap Configuring > Set Configuration.
- **•** Or go to <op22.co/LED-SPCV-LV100W>and choose Configuring > Set Configuration.

**IMPORTANT:** Ignore on/off indications on the switches. Hold the Dimmer as shown and set switches up or down for the address you need.

See [page 3](#page-6-4) for more about DIP switches. The number of switches used and the addresses that are available depend on the serial protocol you're using:

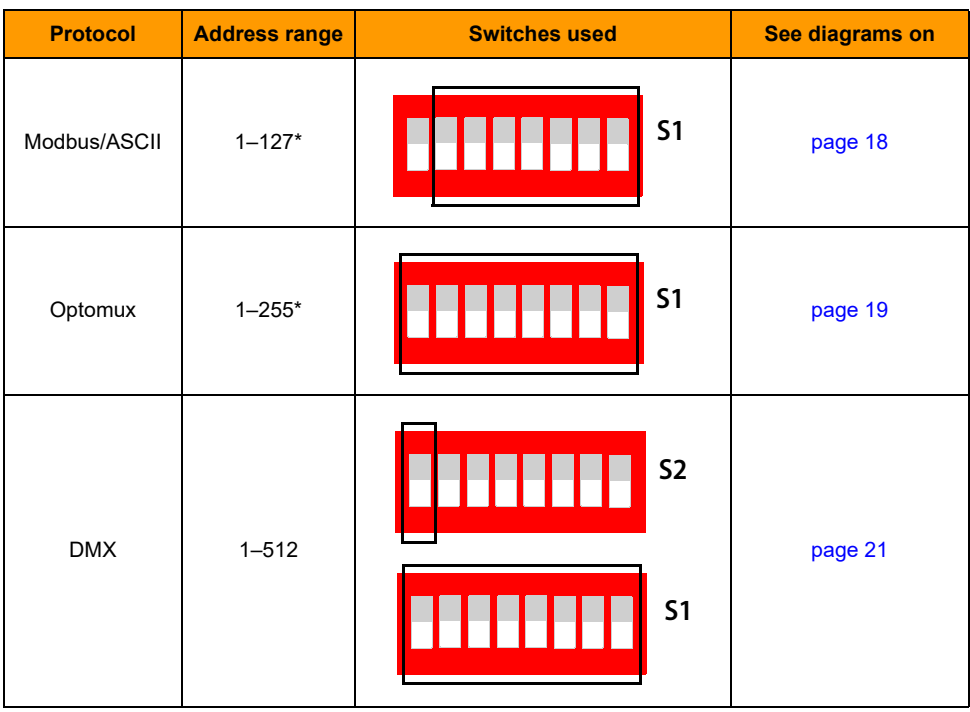

\* Do not use address 0; it is the broadcast address.

# <span id="page-21-0"></span>**Modbus/ASCII Addresses**

Modbus addresses use only seven of the DIP switches on S1. The last switch (on the far left, if you're looking at the dimmer with the screw wiring connectors at the top) is for parity (see [page 3\)](#page-6-4). Do not use address 0; it is the broadcast address.

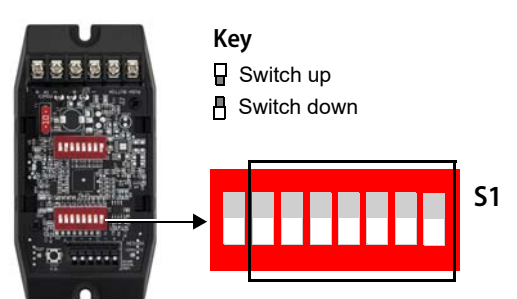

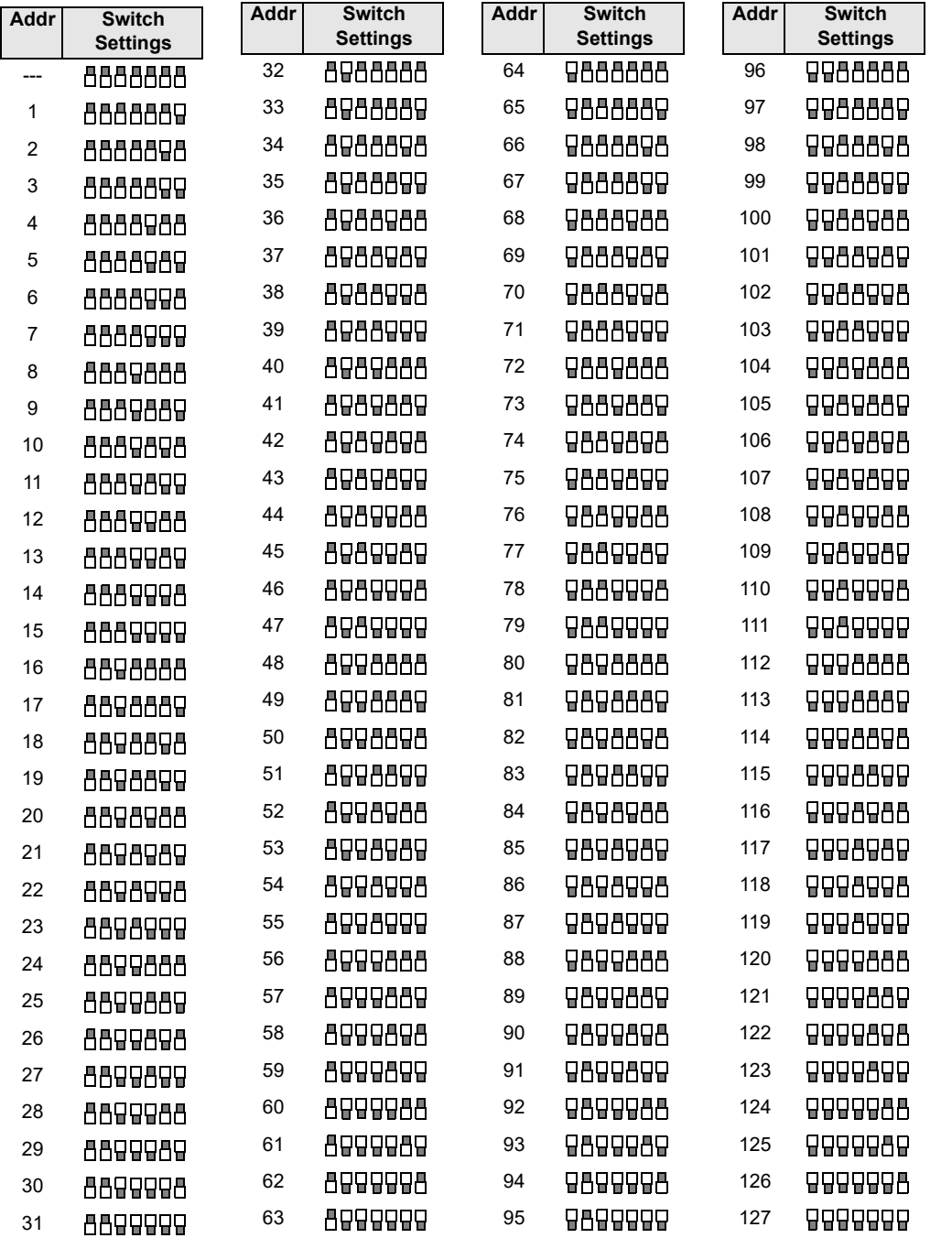

**S1**

# <span id="page-22-0"></span>**Optomux Addresses**

Optomus addresses use all eight of the DIP switches on S1. S1 is the bottom bank of switches if you are looking at the dimmer with the screw wiring connectors at the top. Do not use address 0; it is the broadcast address.

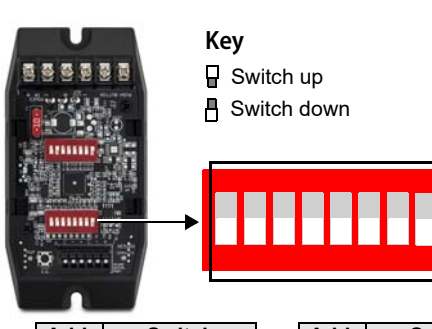

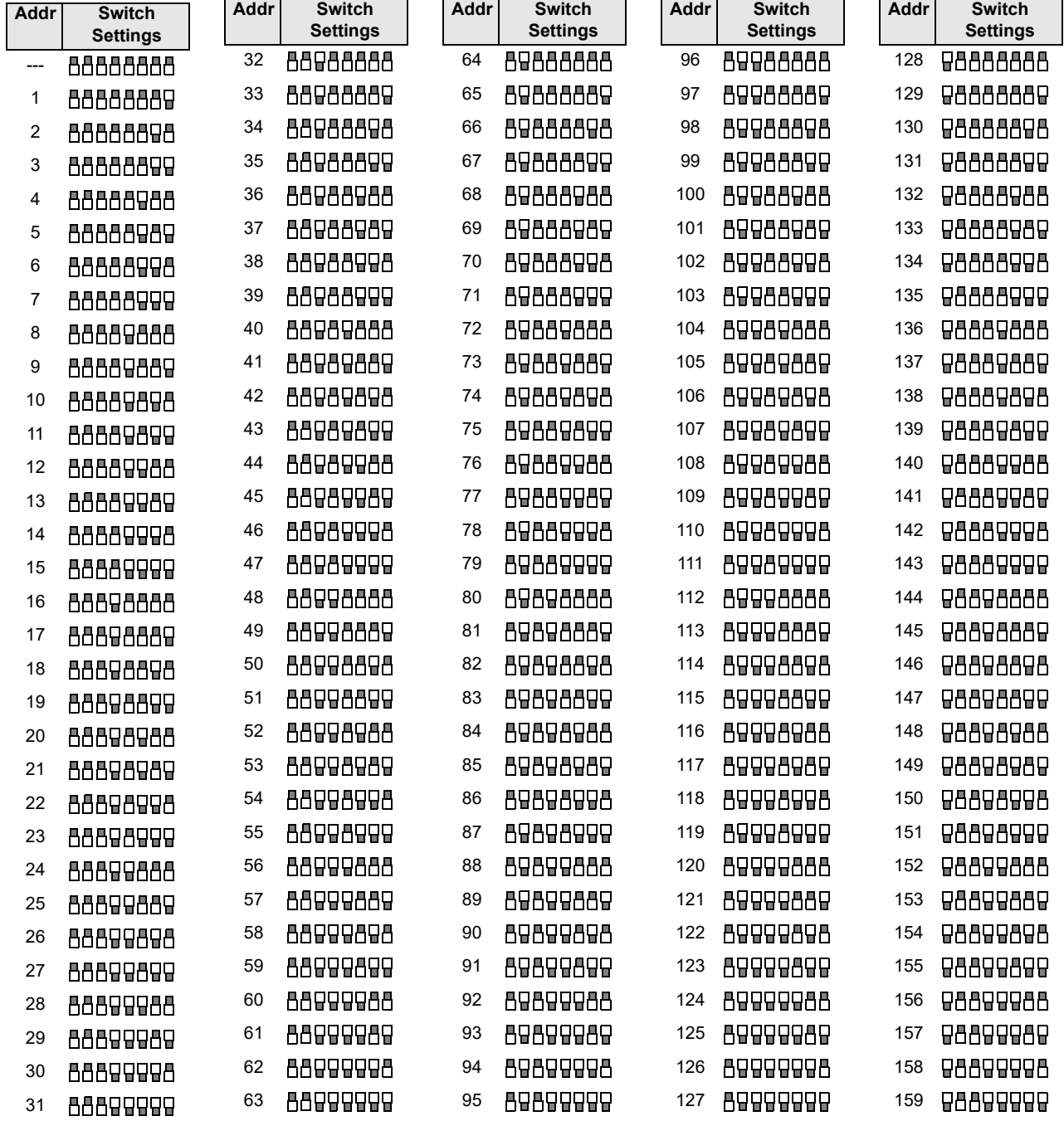

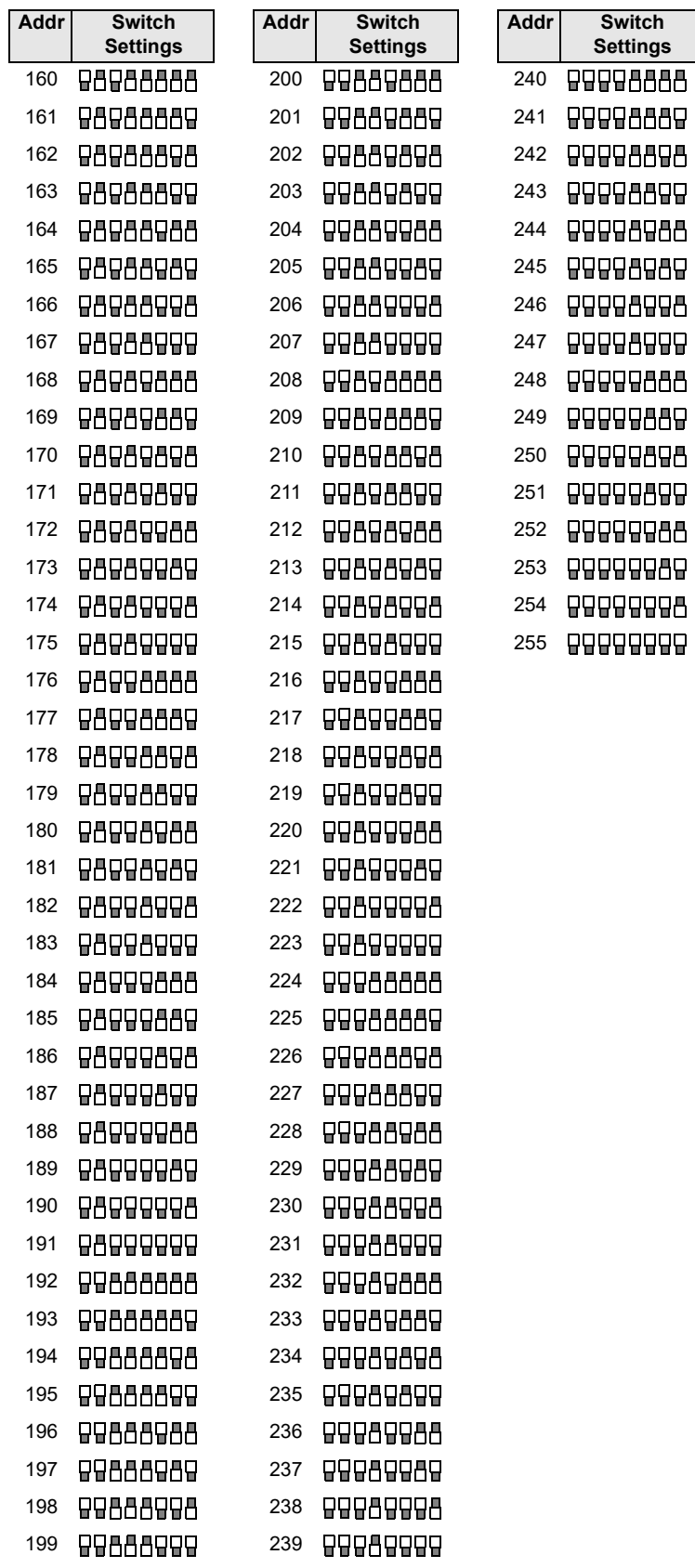

# <span id="page-24-1"></span><span id="page-24-0"></span>**DMX Addresses**

DMX addresses use all eight of the DIP switches on S1 plus one switch on S2. Make sure you're looking at the dimmer with the screw wiring connectors at the top. **Key**

■ Switch up

Switch down

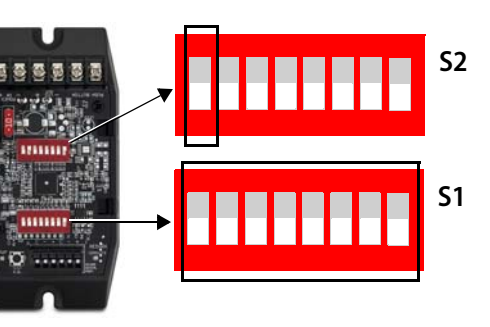

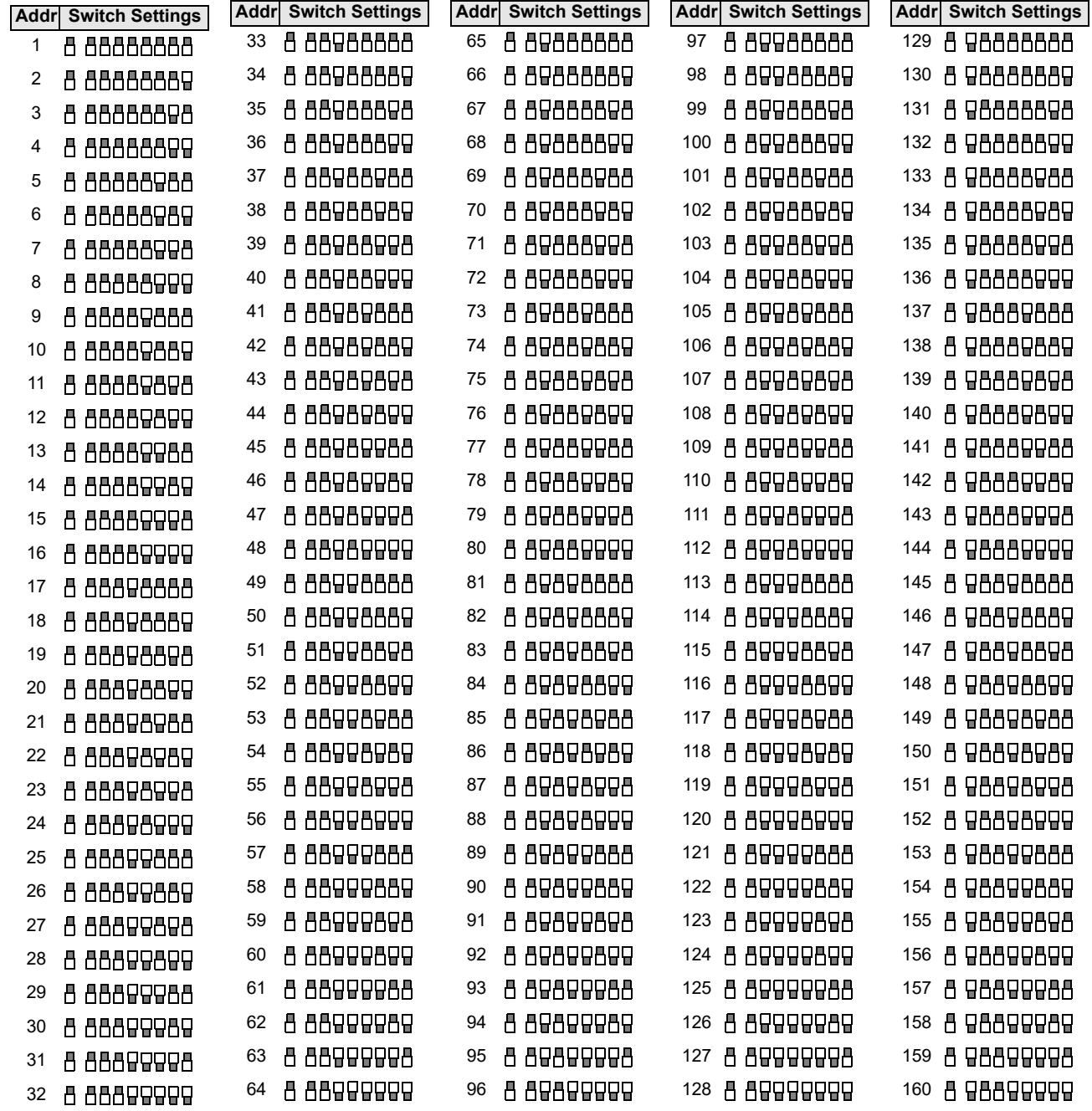

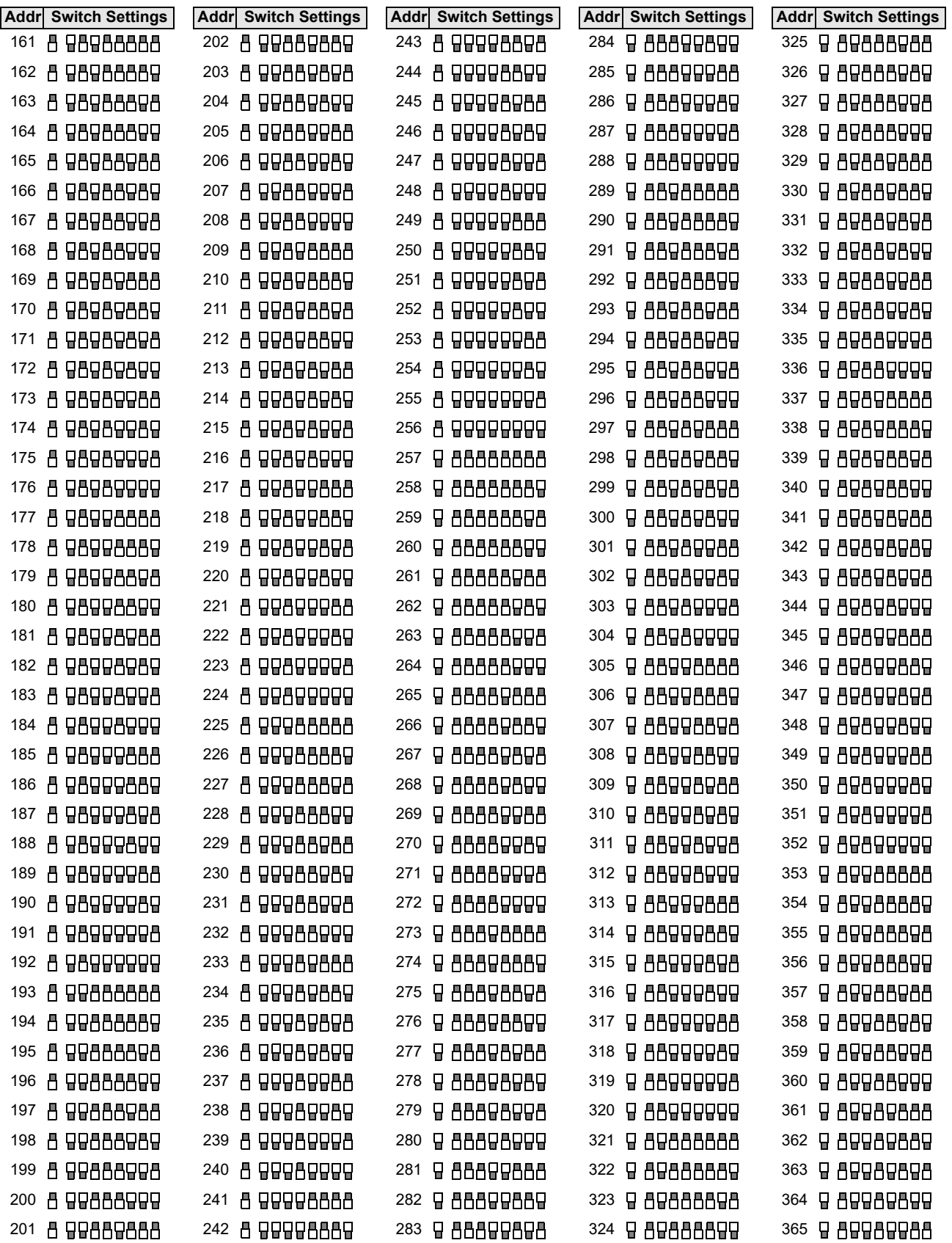

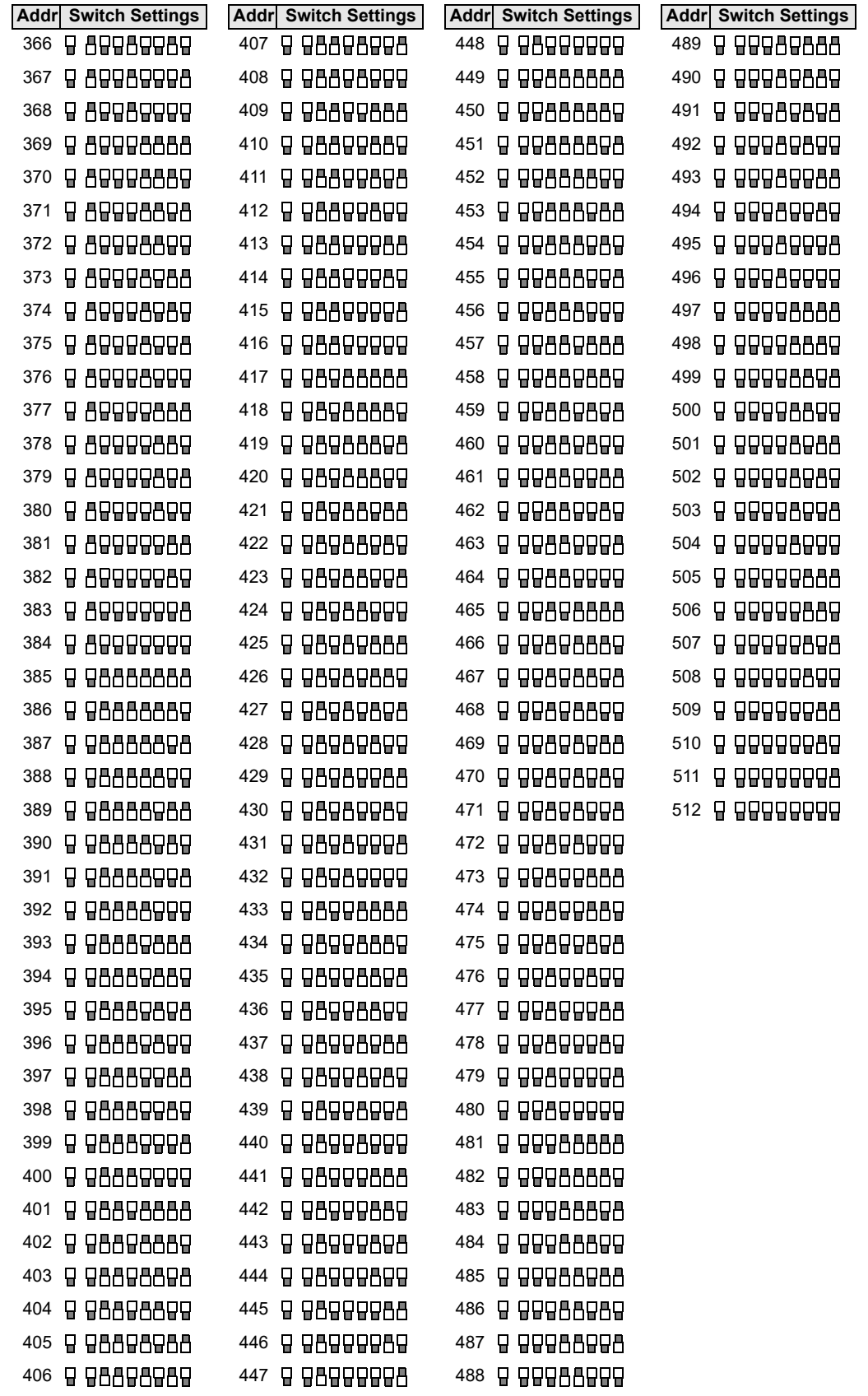